## **MENCETAK BARCODE DENGAN PROGRAM QUICKSTART BARCODE PRINTER PRO**

## **B. Mustafa mus@ipb.ac.id atau mustafa\_smada@yahoo.com**

Kini semakin banyak tersedia software aplikasi untuk membuat label dan barcode, baik software berbayar maupun yang gratis. Salah satu yang termasuk menarik untuk dicoba adalah software aplikasi pencetakan label dan barcode yang bernama **Quickstart Barcode Printer Pro**. Program ini berbayar dan dapat dibeli melalui internet pada alamat **www.selectsoft.com**.

Aplikasi ini cukup mudah digunakan dan dapat mencetak beragam label. Namun dalam panduan ini hanya akan diuraikan sebagian saja dari fitur aplikasi ini yaitu bagian cara mencetak label barcode baik satu per satu maupun secara **increment** (berlanjut).

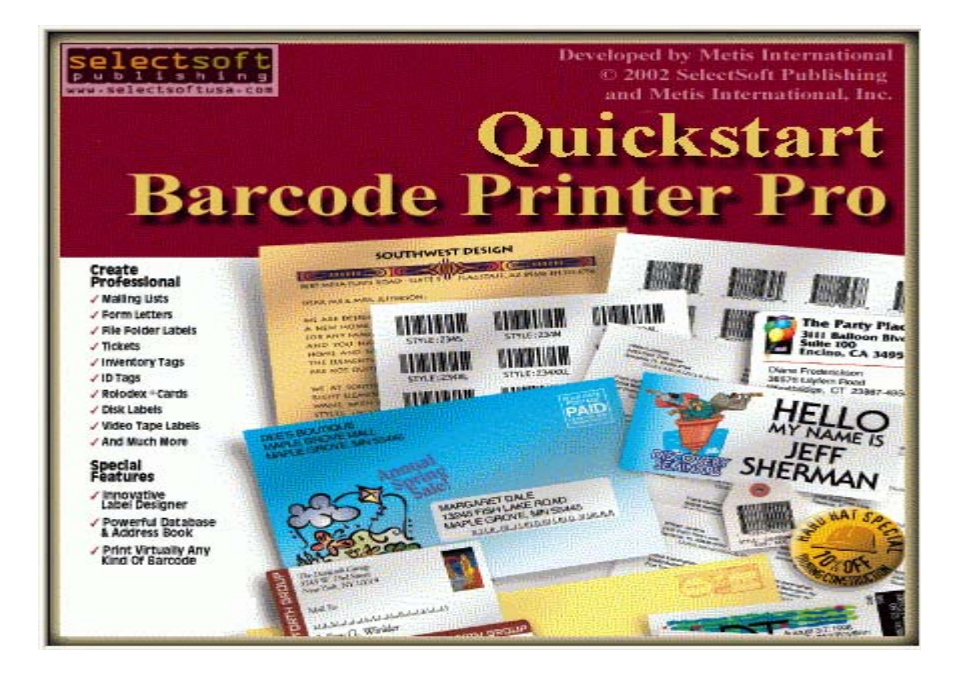

Tampilan awal program ini ketika selesai diinstal dan dijalankan adalah seperti berikut:

Sesaat kemudian akan muncul menu awal program **Quickstart Bar Code Printer Pro** seperti berikut:

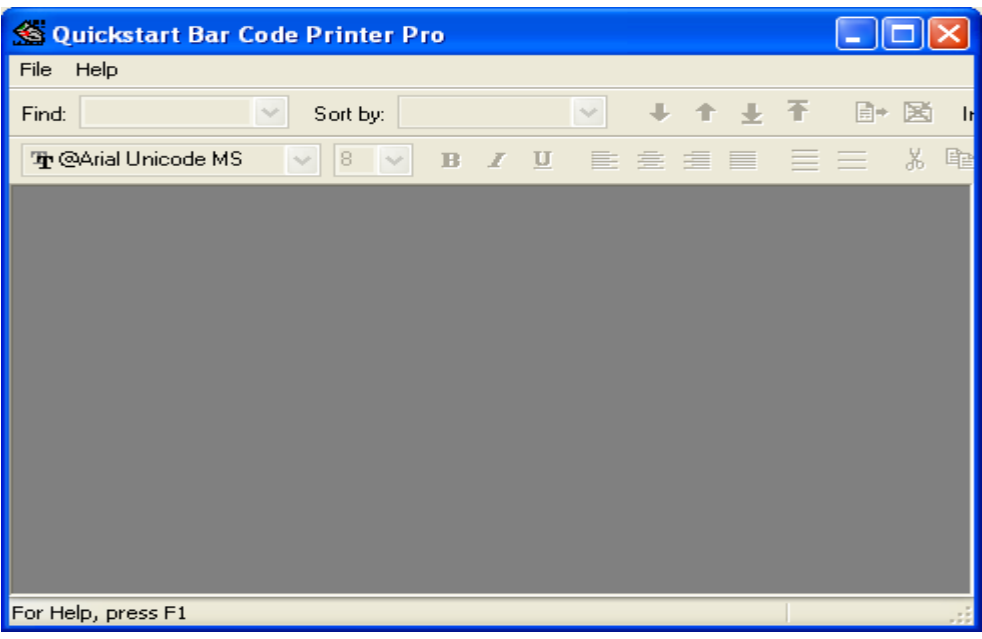

Kalau disini diklik FILE>>NEW akan muncul tampilan pemilihan jenis label yang akan digunakan mencetak label barcode seperti berikut:

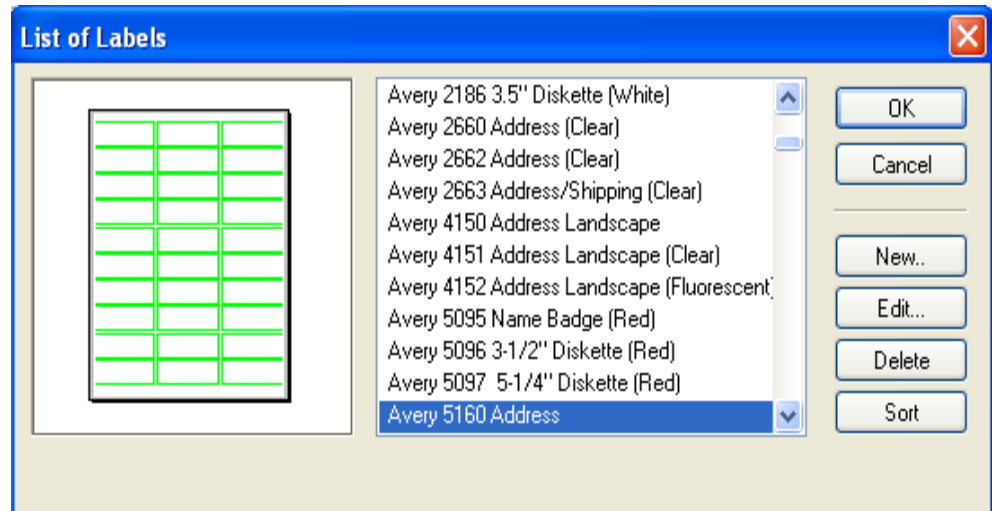

Program akan menawarkan beragam jenis kertas label yang dapat digunakan. Pilih salah satu jenis label yang sesuai dengan jenis label yang akan digunakan. Jenis label dapat pula diedit baik nama label, parameter dimensi, margin dan spasi atau parameter lainnya dengan mengklik EDIT, sehingga muncul tampilan pengeditan parameter label barcode seperti berikut:

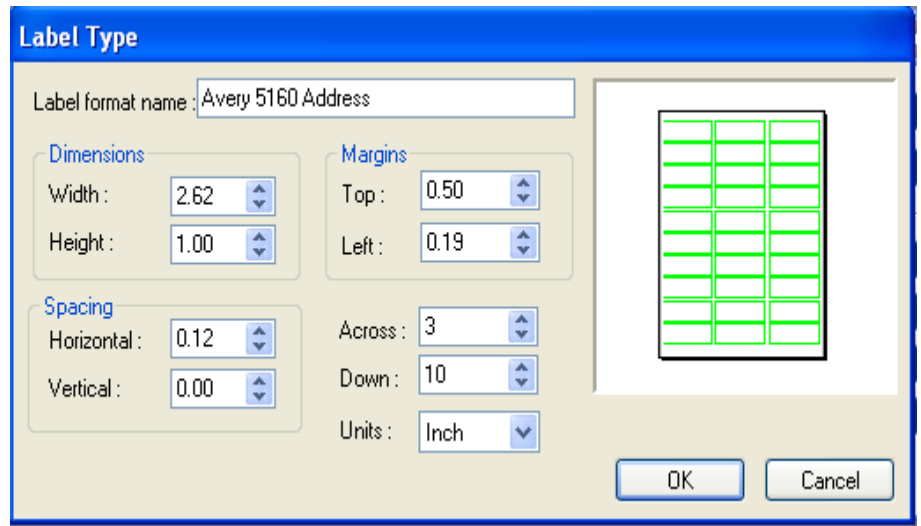

Setelah ukuran label sesuai dengan yang diinginkan klik OK, muncul tampilan berikut:

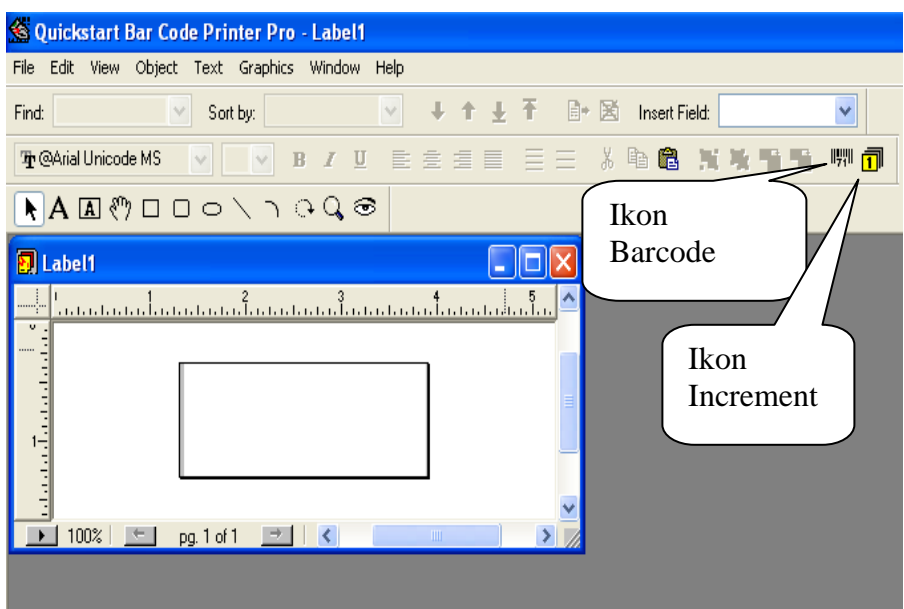

Klik OBJECT>>PLACE BARCODE atau klik ikon barcode akan muncul tampilan **Barcode Info** seperti berikut. Isikan parameter barcode sesuai yang diharapkan:

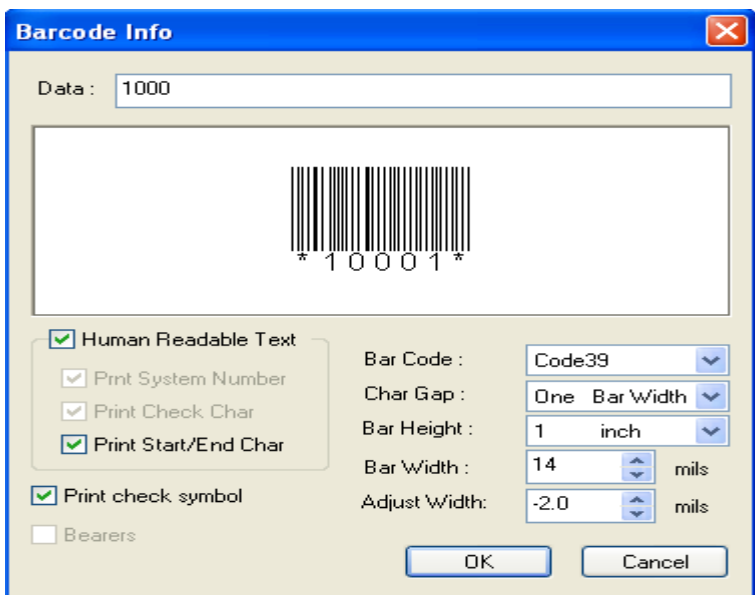

Penjelasan mengenai parameter diatas:

- Kotak **Data** diisi dengan angka 1000 berarti angka 1000 akan dibuat barcodenya.
- Kotak **Human Readable Text** dicek, berarti dibawah barcode angka muncul juga angka 1000 yang dapat dibaca oleh petugas.
- Kotak **Print Start/End Char** dicek berarti karakter \* sebagai tanda awal dan akhir barcode dimunculkan.
- Kotak **Print Check Symbol** berarti simbol pengecekan barcode dimunculkan yaitu angka 1 setelah angka 1000.
- Jenis barcode yang dipilih adalah **CODE 39** dari beragam jenis yang disediakan.
- **Char Gap** adalah kerapatan barcode.
- **Bar Height** adalah tinggi barcode yaitu 1 inchi.
- **Bar Width** yaitu lebar barcode yakni 14 mils.
- **Adjust Width** -2.0 yaitu penyesuaian lebar barcode yakni -2.0 mils.

Klik OK jika sudah sesuai yang diinginkan. Lakukan pencetakan untuk melihat hasilnya.

## **PENCETAKAN BARCODE SECARA INCREMENT**

Pencetakan barcode secara increment (berlanjut) adalah mencetak barcode misalnya mulai dari barcode nomor 1000 sampai barcode nomor 1050 dengan selang satu angka atau lebih. Jadi akan dicetak barcode untuk angka 1000, 1001, 1002, 1003, 1004, 1005 dst. Hal itu dapat dilakukan dengan mengklik ikon **Increment** sehingga muncul tampilan **Counter Specification** seperti berikut:

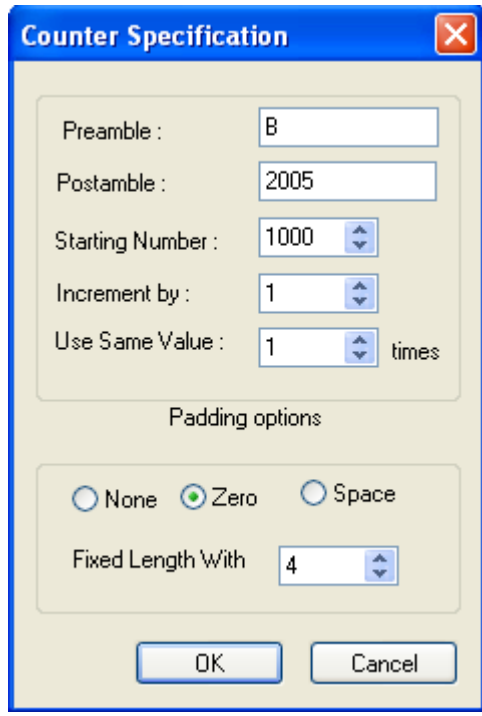

Keterangan dari parameter diatas adalah sebagai berikut:

- **Preamble** adalah teks dan kode barcode yang akan muncul sebelum teks utama yang diketikkan dan akan dicetak. Misalnya pada contoh diatas diketik B pada kotak Preamble, maka teks dan barcode yang akan tercetak menjadi B1000.
- **Postamble** adalah teks dan kode barcode yang akan muncul setelah teks utama yang diketikkan dan akan dicetak. Misalnya pada contoh diatas diketik 2005 pada kotak Postamble, maka teks dan barcode yang akan tercetak menjadi B10002005 (termasuk memperhitungkan teks dalam Preamble diatas).
- **Starting Number** adalah angka awal barcode yang akan dicetak, pada contoh diatas berarti pencetakan barcode dimulai dari angka 1000.
- **Increment by** adalah angka pertambahan. Jadi kalau diisi angka 1, maka barcode akan dicetak secara increment dengan menambahkan satu angka setelah angka sebelumnya. Seperti contoh diatas maka akan dicetak 1000 lalu 1001 kemudian 1002 dan seterusnya.
- **Use Same Value** n **times**. Jika diisi angka 1 maka setiap barcode akan dicetak masing-masing satu kali. Jadi dengan contoh diatas maka tiap barcode akan dicetak satu kali. Angka bisa diisi angka lain misalnya 2, 3 dan seterusnya.
- **Padding Options**: **None**. Ini berarti tidak diberi teks apapun sebelum teks angka barcode pada teks angka yang dicetak. Misalnya angka 50 akan tetap ditulis 50 bukan 0050.
- **Padding Options**: **Zero**. Ini berarti akan diberi digit nol sebelum angka yang akan dicetak pada barcode. Misalnya angka 50 akan dicetak 0050 pada barcode.
- **Padding Options**: **Space**. Ini berarti akan diberi spasi pada angka yang dicetak pada barcode. Misalnya angka 50 akan dicetak 50 pada barcode.
- **Fixed Length With**. Lebar digit yang disediakan sebagai padding. Misalnya untuk contoh diatas diisi 4. Berarti kalau angka yang ingin dicetak adalah angka 5, maka angka yang akan tercetak adalah 0005.

Setelah parameter **increment** diatas diisi, klik teks [**counter]** lalu klik ikon pencetakan barcode, akan muncul tampilan seperti berikut:

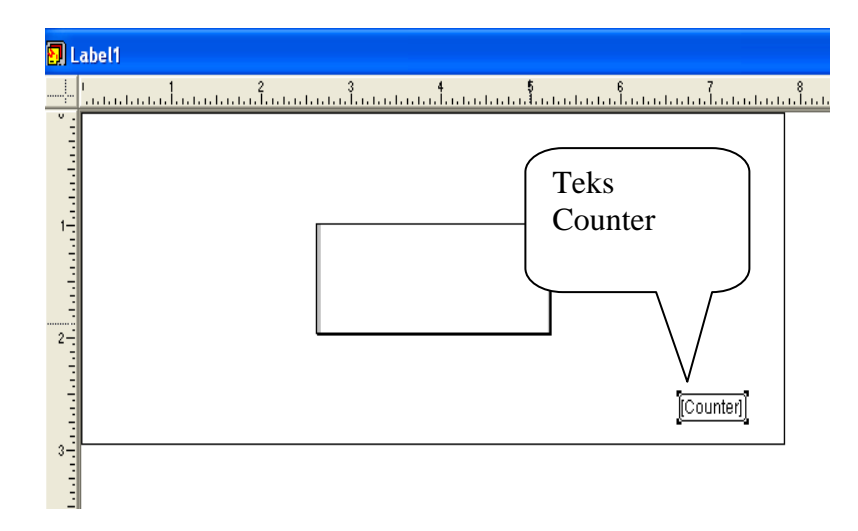

Setelah teks Counter diklik muncul tampilan berikut:

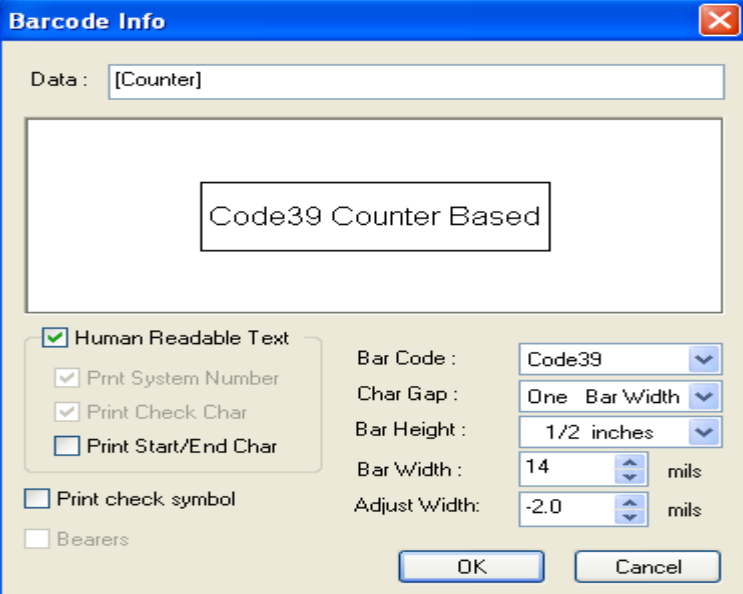

Setelah parameter ini sesuai keingin dan diklik OK, muncul tampilan berikut:

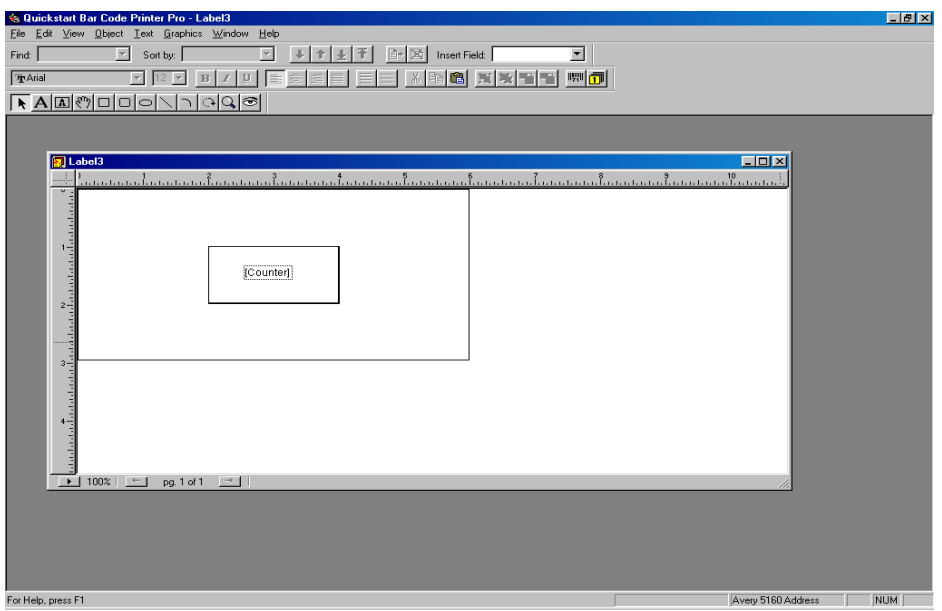

Pilih dengan mengklik teks **Counter** dan klik OBJECT lalu klik **Make Object a Barcode** seperti berikut:

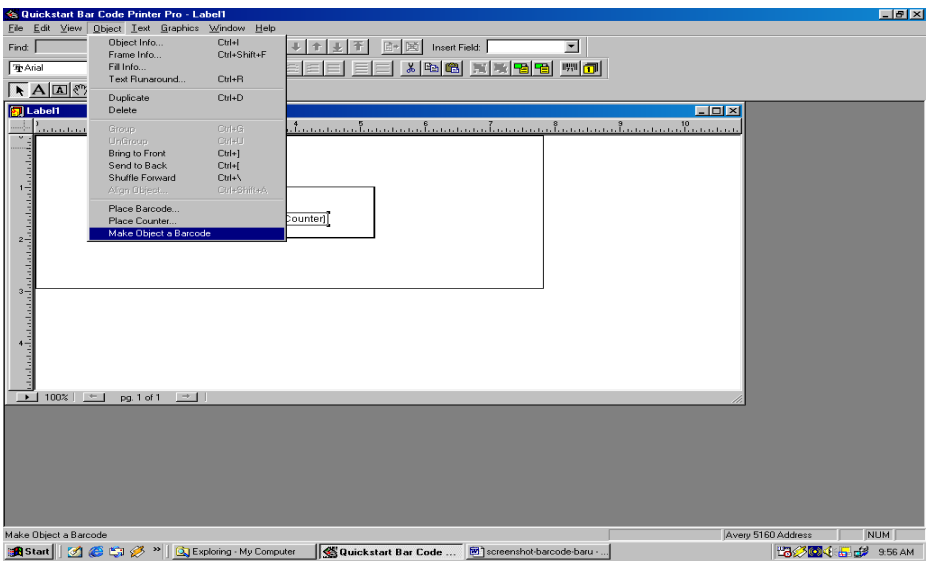

Perintah ini akan membuat angka-angka yang dimasukkan menjadi barcode. Kemudian lakukan pengaturan label melalui FILE>>LABEL SETUP.

Sebelum mencetak, klik PRINT PREVIEW untuk melihat hasilnya di layar seperti berikut:

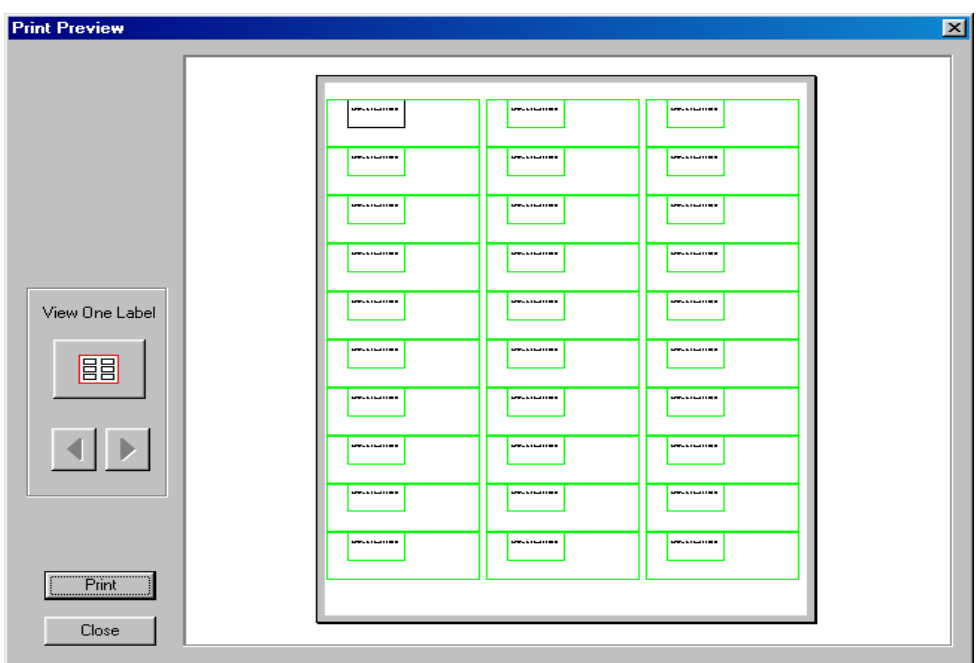

Sesuaikan spasi kolom, spasi baris, lebar dan tinggi barcode, jumlah barcode yang akan dicetak dalam satu halaman dan parameter lainnya melalui SETUP LABEL seperti berikut:

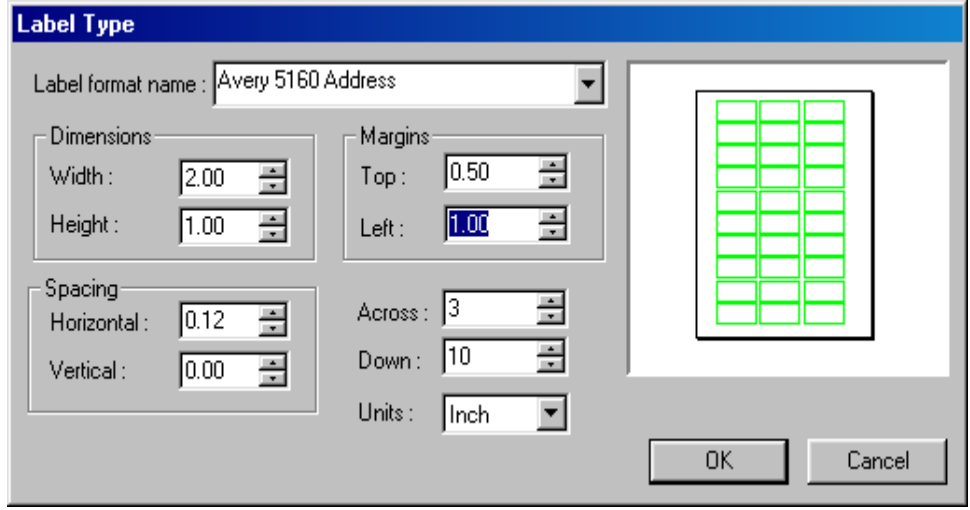

Kalau sudah sesuai dengan yang diinginkan klik OK dan pencetakan barcode secara increment dapat dilakukan. Sederetan barcode secara increment dari 1000 sampai 1050 akan tercetak.

Pembaca yang jika ingin menggunakan fitur lain yang cukup banyak dari program ini, misalnya cara mencetak label nomor panggil buku (call number) dan sebagainya diharapkan membaca dan mempelajari sendiri panduan penggunaan program aplikasi ini berupa file PDF yang sudah disediakan. Lihat juga tulisan penulis berjudul **Membuat Label Call Number buku menggunakan Quickstart Barcode Printer Pro**. **Selamat mencoba!**